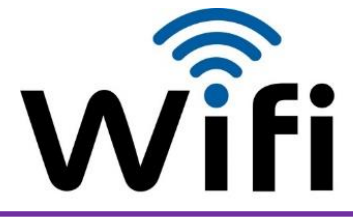

## **NOUVEL UTILISATEUR**

**étudiants, membres communauté universitaire**

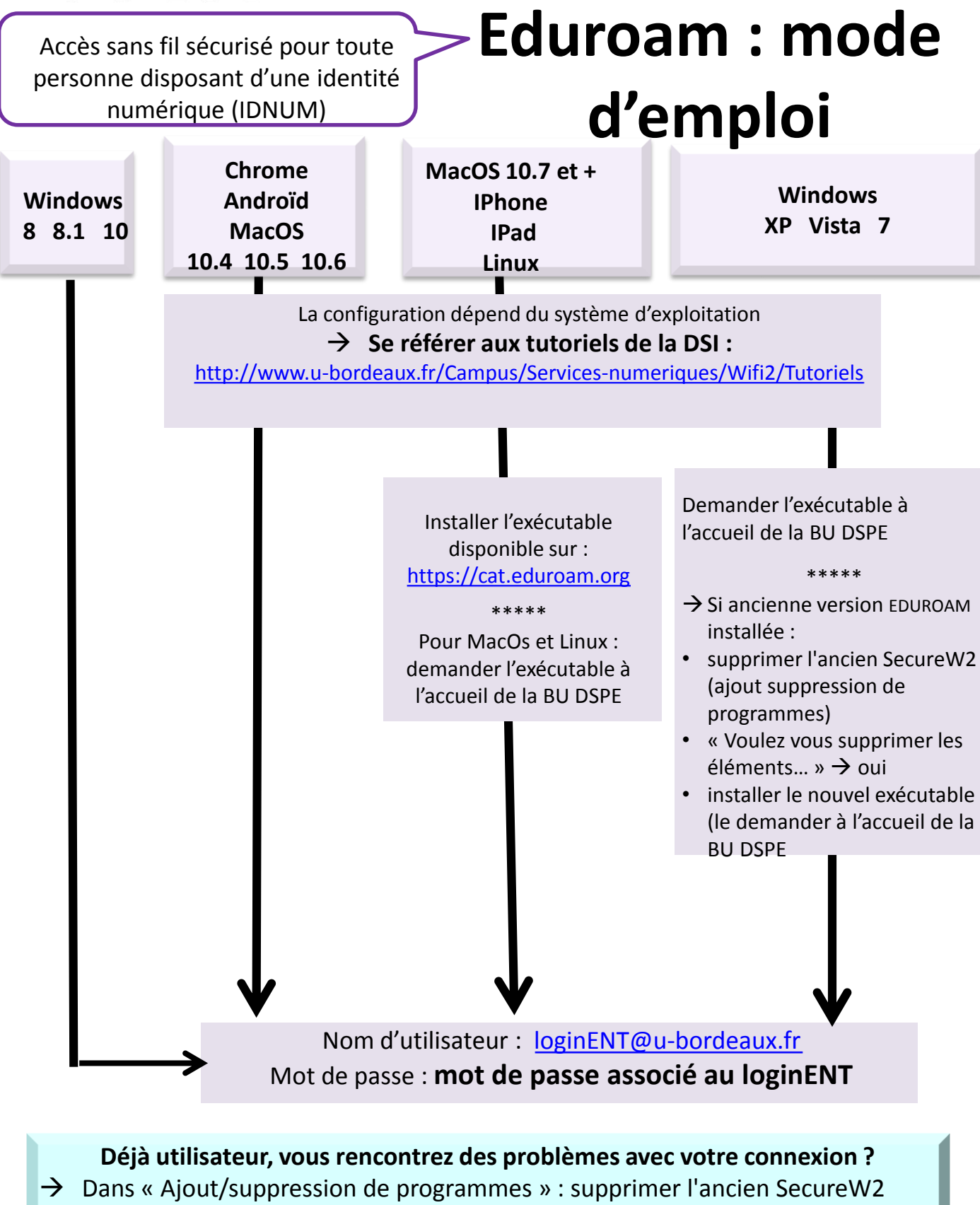

 $\rightarrow$  Installer le nouvel exécutable en suivant la procédure ci-dessus

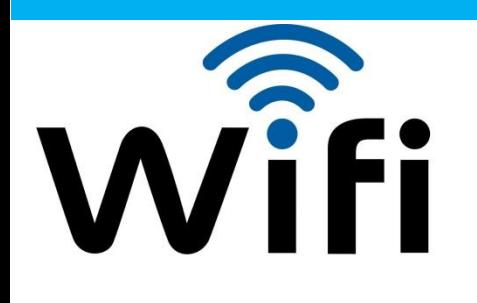

## **NOUVEL UTILISATEUR**

**Personnes invitées**

## REAUMUR : mode d'emploi

Accès non sécurisé et limité mais fonctionnel pour la consultation de pages web et de la messagerie

**Personnes invitées**, de passage sur le campus de l'Université de Bordeaux

**Personnels, enseignants, étudiants** ayant une identité numérique (IDNUM)

Se mettre en relation avec son référent Université de Bordeaux.

Pas de configuration spécifique : Pas de configuration spécifique :

- Sélectionner REAUMUR Sélectionner REAUMUR
- Ouvrir son navigateur web Ouvrir son navigateur web
- Autoriser pop−up et cookies Autoriser pop−up et cookies
- Cliquer sur le bouton « se connecter » Cliquer sur le bouton « se connecter »
- Choisir son établissement Choisir son établissement
- Renseigner ses identifiants Renseigner ses identifiants

Une fenêtre contextuelle "pop-up" s'ouvre et doit être conservée pour maintenir une connexion permanente.

Nom d'utilisateur : [loginENT@u-bordeaux.fr](mailto:loginENT@u-bordeaux.fr) Mot de passe : mot de passe associé au loginENT

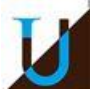